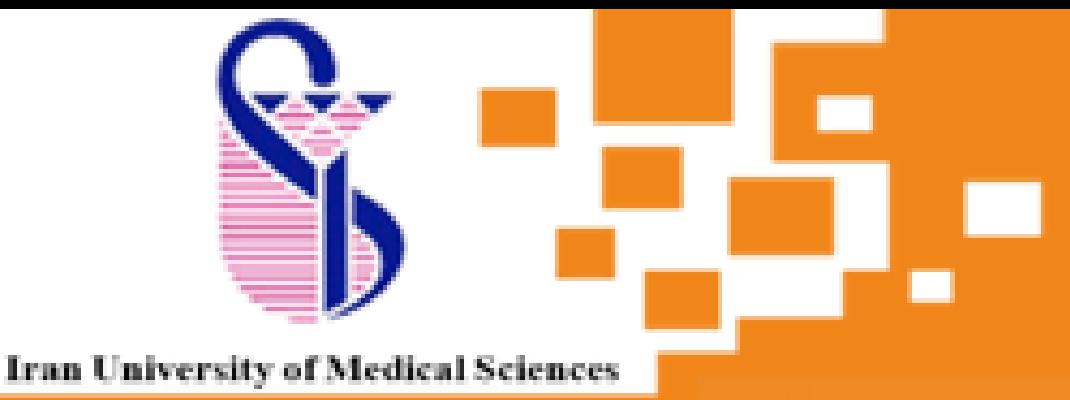

**Management of medical information** and scientific resources

In case the phone number was not found at the address, please mail your phone number and student number to the **account@iums.ac.ir**

**1.**To receive the password, enter your username(student number) in this section and click the "Get Information" button.

تأييدارسال

After confirming the displayed information, a confirmation code will be sent to your mobile number After entering the SMS code in the verification code section, select the "Confirm/Send" button

go to internet address **account.iums.ac.ir** 1 / <u>*2*<br>an to internet address 2</u>

## Guidance to get username and password for using the computers, vpn and wifi  $\boldsymbol{U}$

By entering the confirmation code, the page for receiving the password will be displayed to you , where you can determine your new password by following the rules.

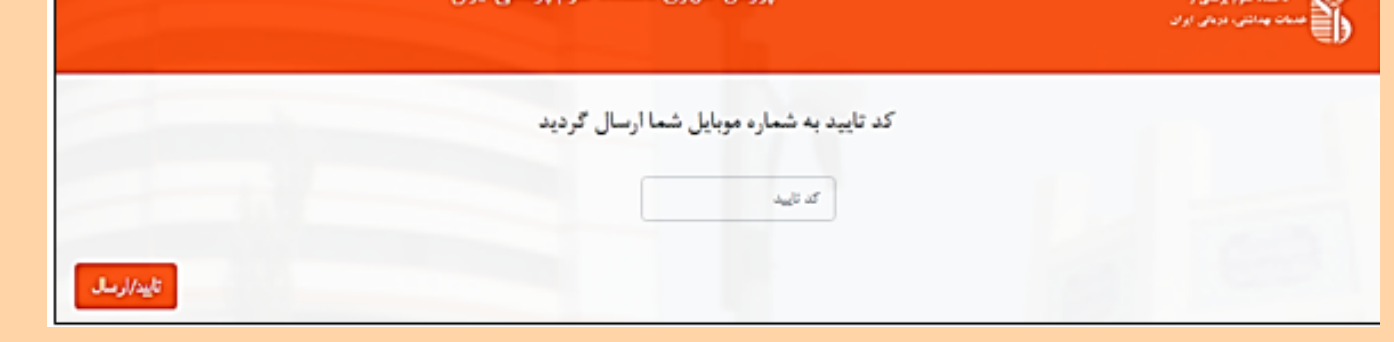

\* The new password must not be the same as the previous password

\* Minimum password length: 8 \* The password must contain at least 1 number, 1 uppercase letter and 1 lowercase letter **6**

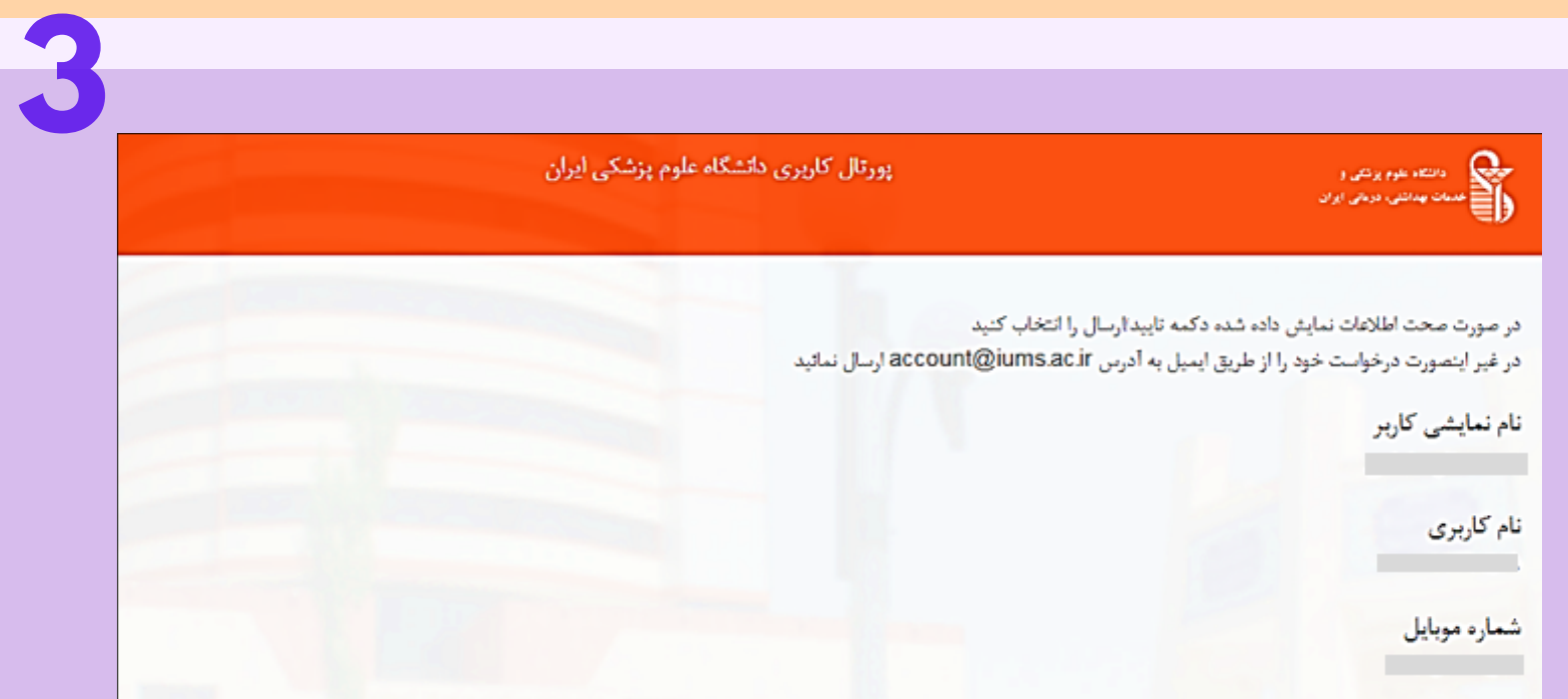

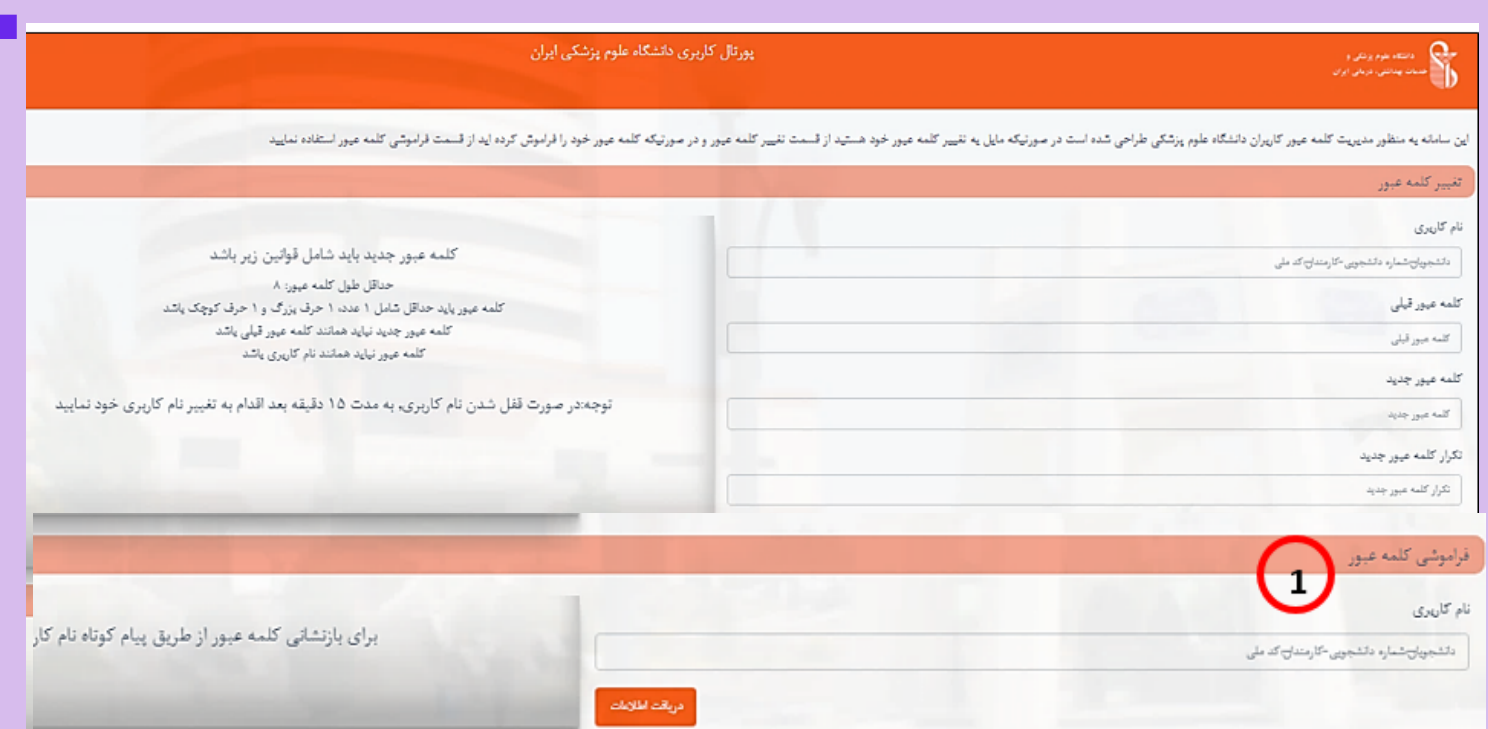

**4**

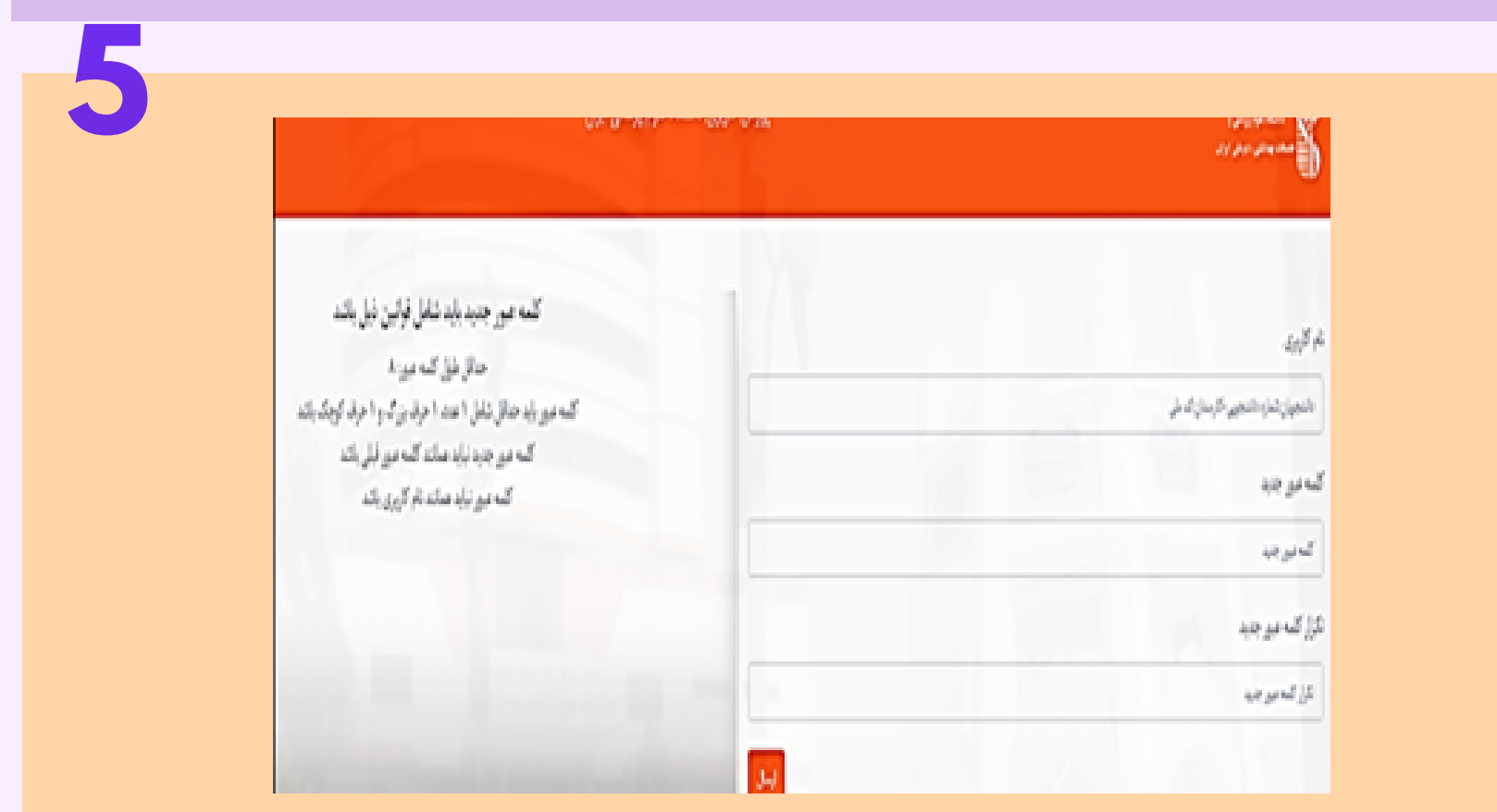

**Wi-Fi network: iums – Hotspot**

**If you have any problems in this regard, call this number 021-86702512**